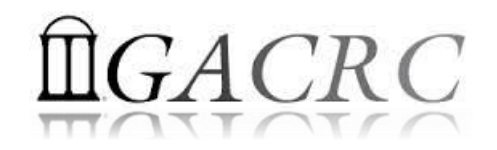

# Introduction to HPC Using the New Cluster (Sapelo) at GACRC

Georgia Advanced Computing Resource Center University of Georgia Zhuofei Hou, HPC Trainer [zhuofei@uga.edu](mailto:Zhuofei@uga.edu)

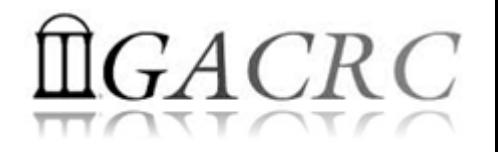

## **Outline**

- What is GACRC?
- What is the new cluster (Sapelo) at GACRC?
- How does Sapelo operate?
- How to work with Sapelo?

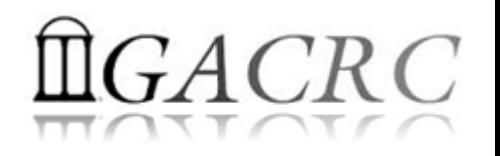

## What is GACRC?

#### Who Are We?

- **G**eorgia **A**dvanced **C**omputing **R**esource **C**enter
- Collaboration between the Office of Vice President for Research (**OVPR**) and the Office of the Vice President for Information Technology (**OVPIT**)
- $\triangleright$  Guided by a faculty advisory committee (GACRC-AC)

#### Why Are We Here?

 $\triangleright$  To provide computing hardware and network infrastructure in support of highperformance computing (**HPC**) at UGA

#### Where Are We?

[http://gacrc.uga.edu](http://gacrc.uga.edu/) (Web) [http://wiki.gacrc.uga.edu](http://wiki.gacrc.uga.edu/) (Wiki)

- <http://gacrc.uga.edu/help/> (Web Help)
- ▶ https://wiki.gacrc.uga.edu/wiki/Getting Help (Wiki Help)

## GACRC Users September 2015

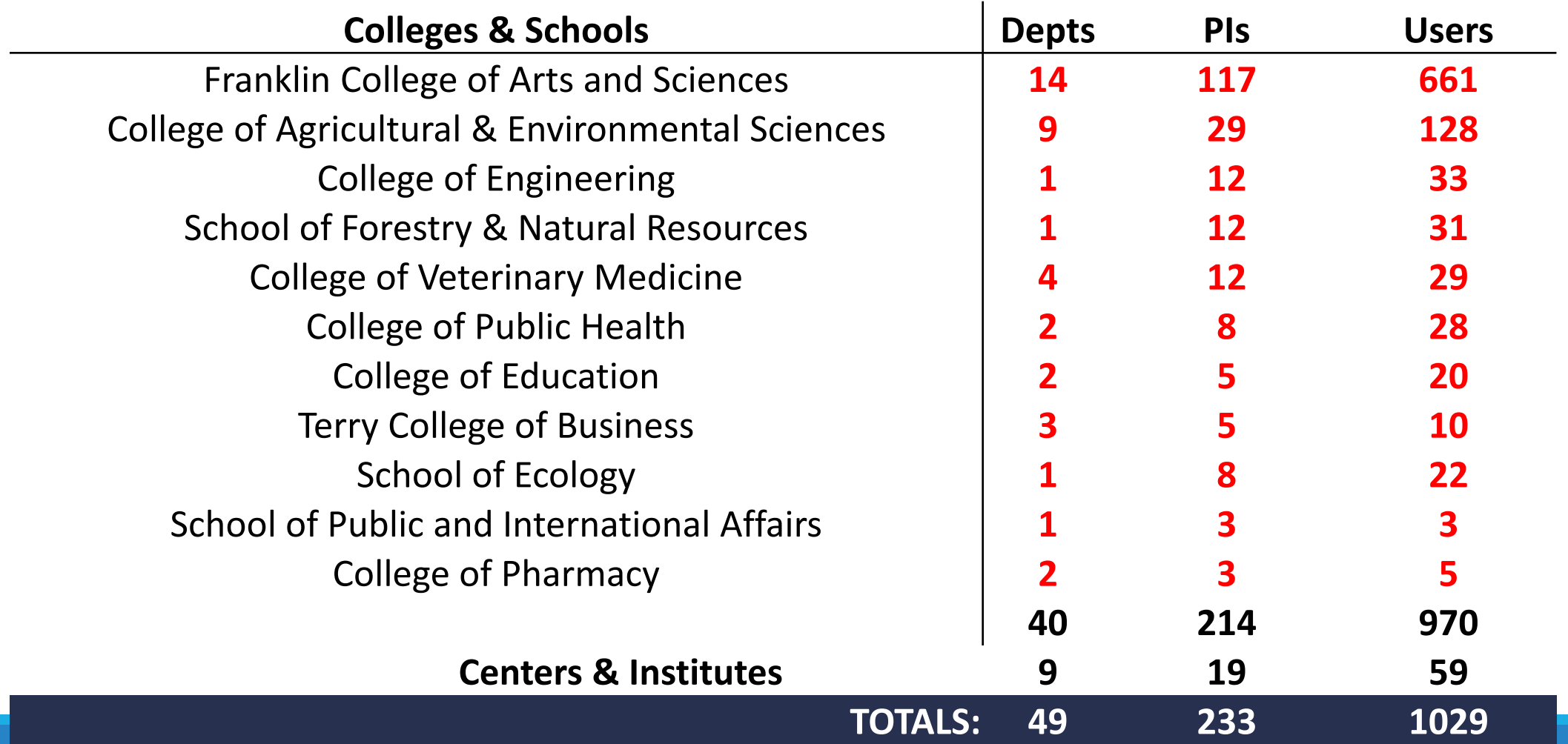

## GACRC Users September 2015

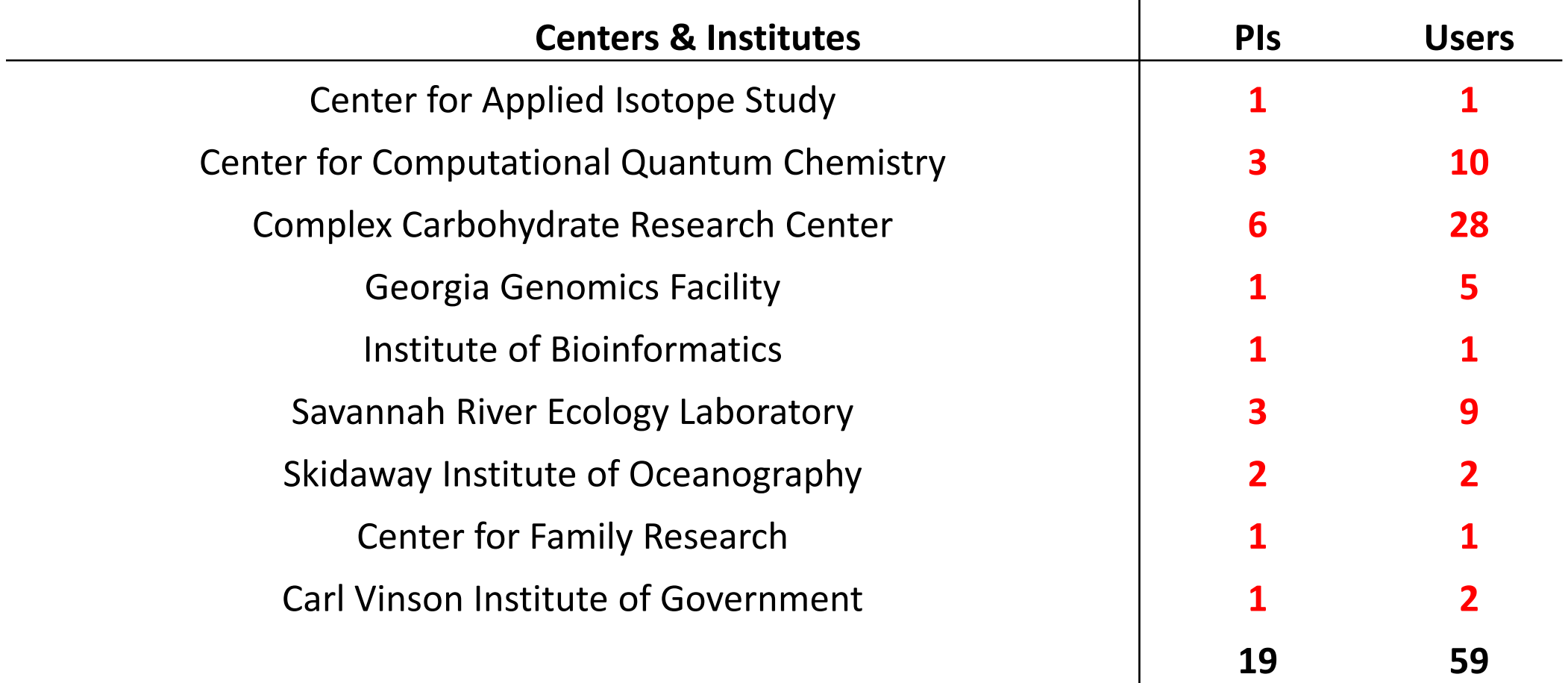

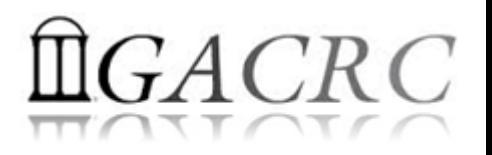

### What is the new cluster (Sapelo) at GACRC?

- **► Cluster Structural Diagram**
- ▶ General Information
- **► Computing Resources**
- $\triangleright$  Storage Environment

#### The New GACRC Linux HPC Cluster Structural Diagram

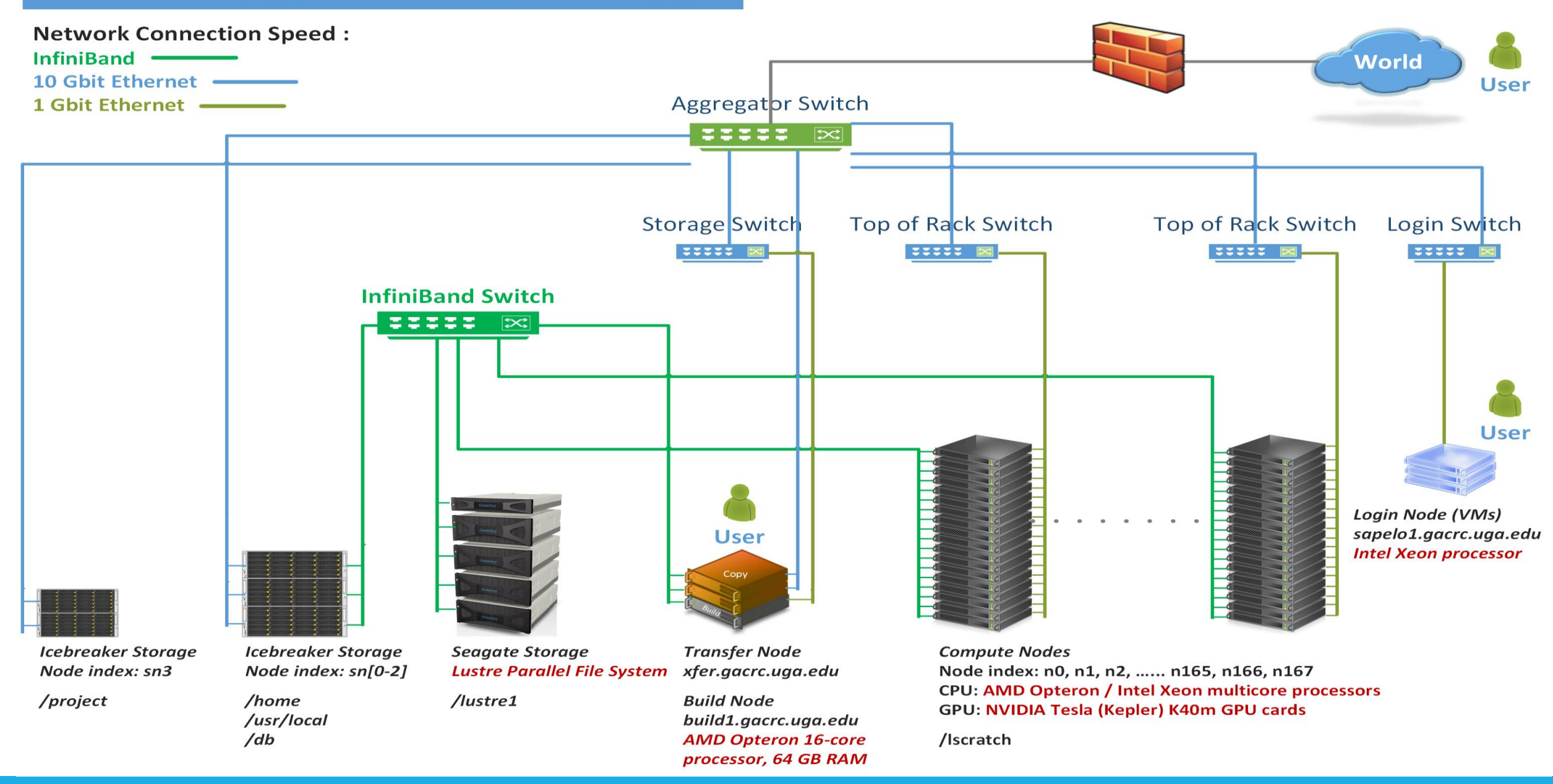

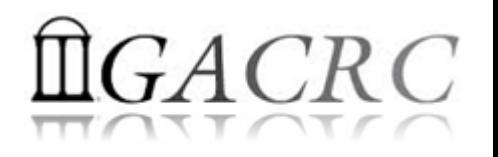

## What is the new cluster – General Information

Sapelo is a Linux high performance computing (HPC) cluster:

- OS: 64-bit CentOS 6.5
- You can login to:

Login (username@sapelo1.gacrc.uga.edu) : login, edit script, submit jobs

Transfer (username@xfer.gacrc.uga.edu) : transfer, compress data

Build (username@build1.gacrc.uga.edu) : compile, test

- e alogin **Interactive Node** : run job interactively, edit script, submit jobs
- Communication: **InfiniBand network**

compute nodes  $\Leftrightarrow$  compute nodes  $\Leftrightarrow$  storage systems, e.g., /home and /lustre1

## What is the new cluster – General Information

- Batch-queueing System:
	- $\triangleright$  Jobs can be started (submitted), monitored, and controlled
	- $\triangleright$  Determine which compute node is the best place to run a job
	- $\triangleright$  Determine appropriate execution priority for a job to run
- Sapelo:

Torque Resource Manager Moab Workload Manager

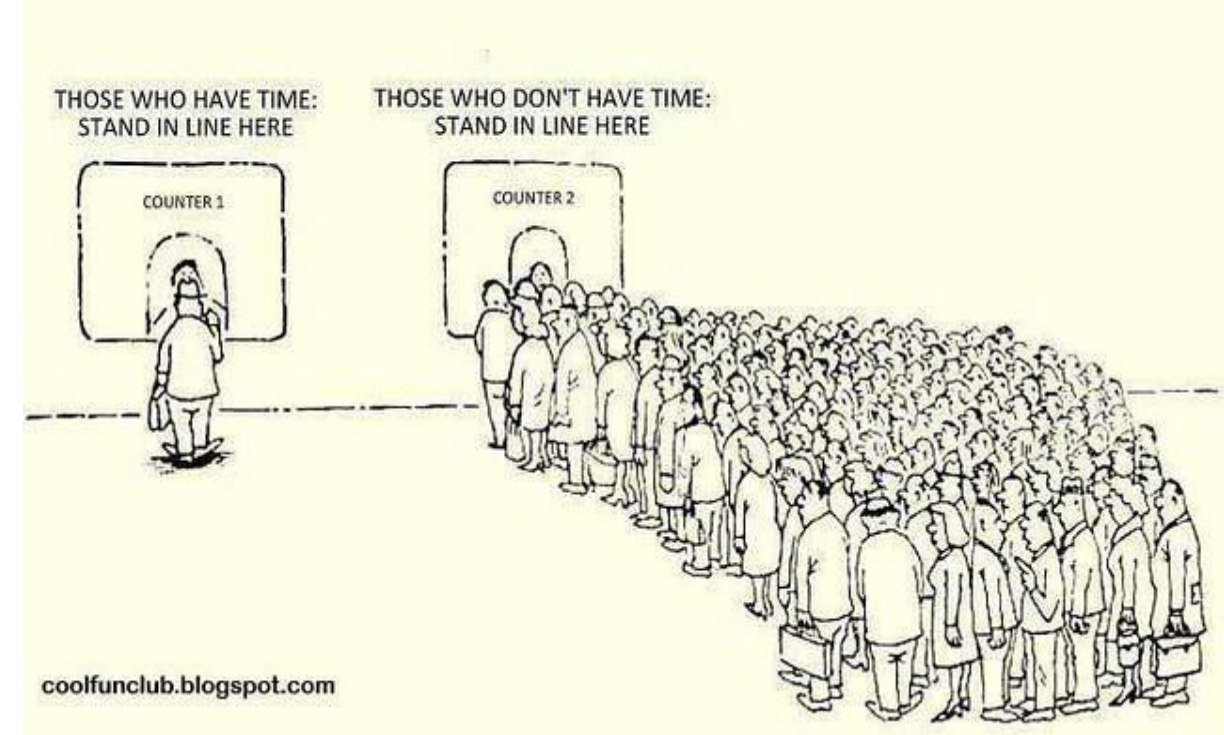

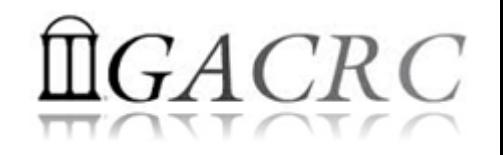

### What is the new cluster – Computing Resources

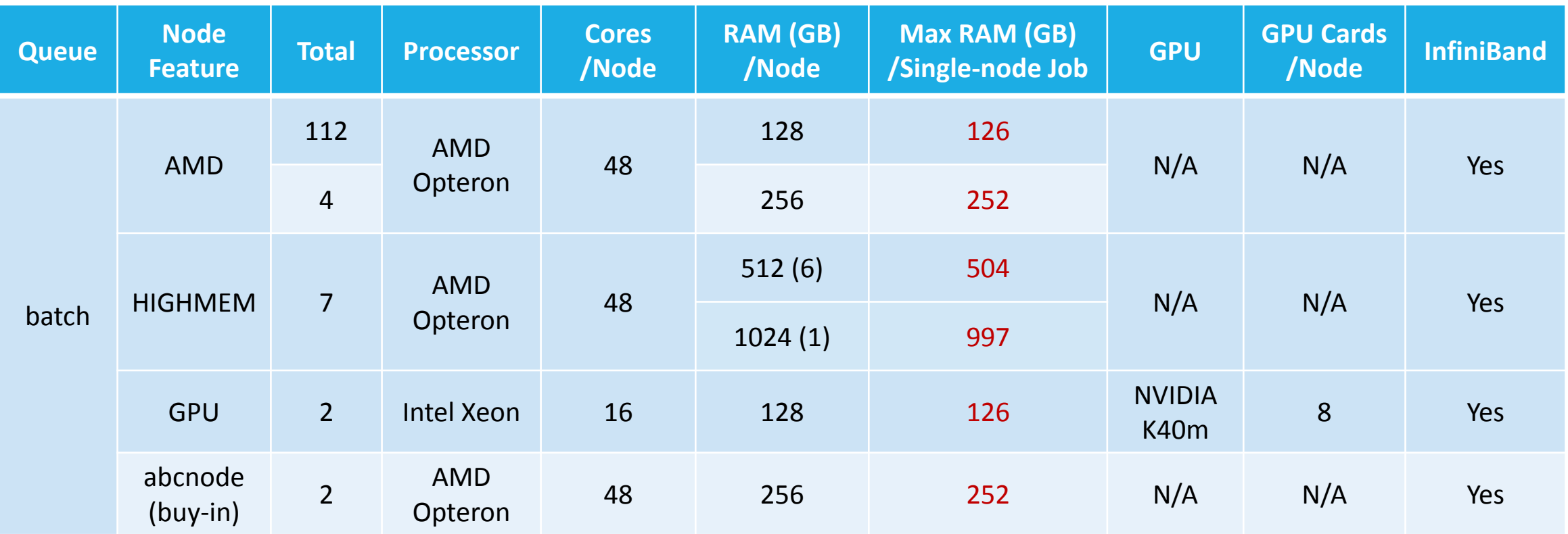

Home: /home/username: 100GB Global scratch: /lustre1/username: NO quota limit, auto-moved to /project if no modification in 30 days!

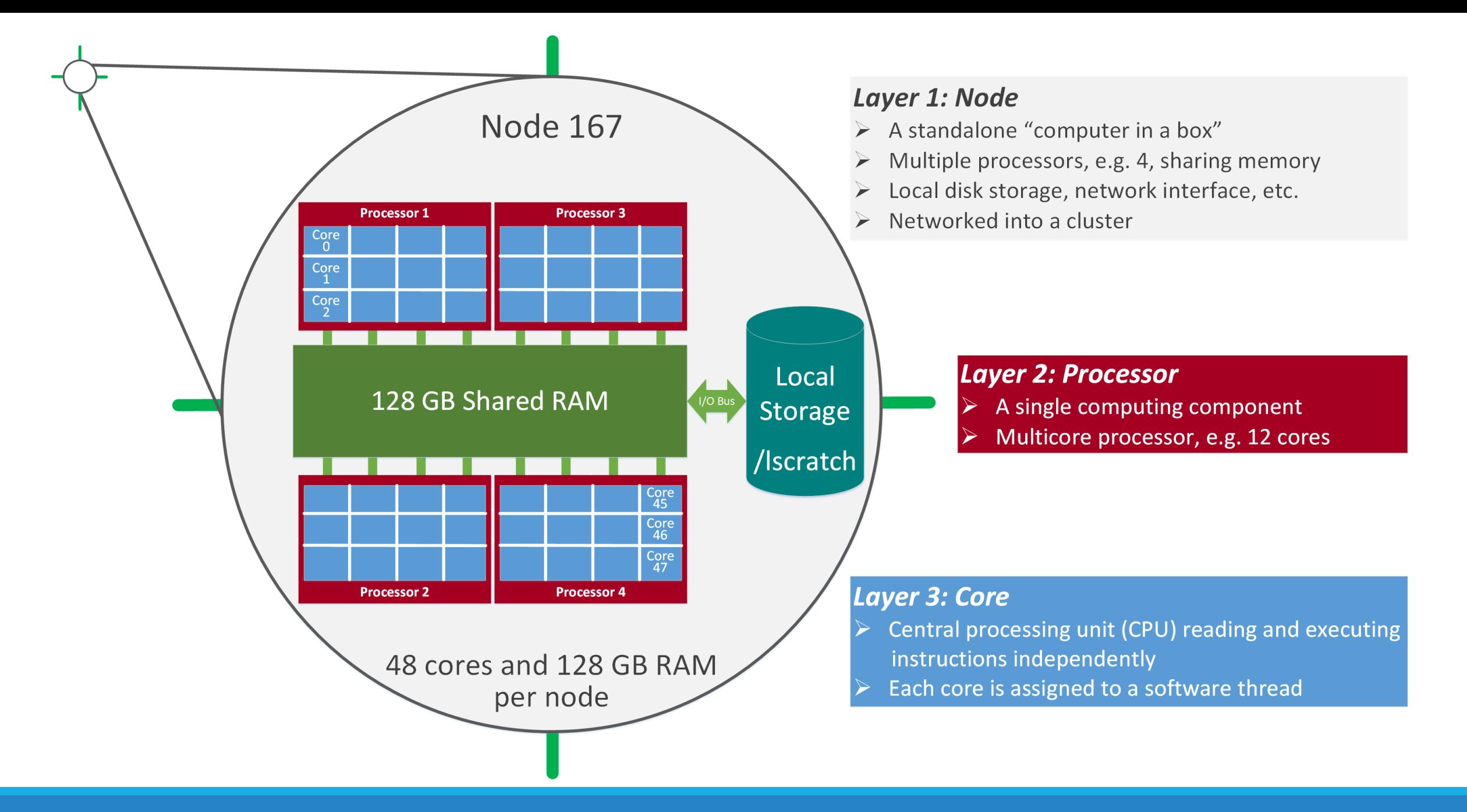

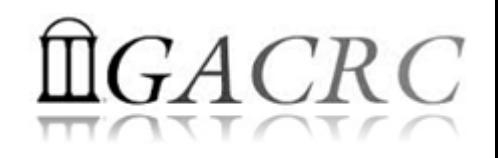

#### What is the new cluster – Storage Environment

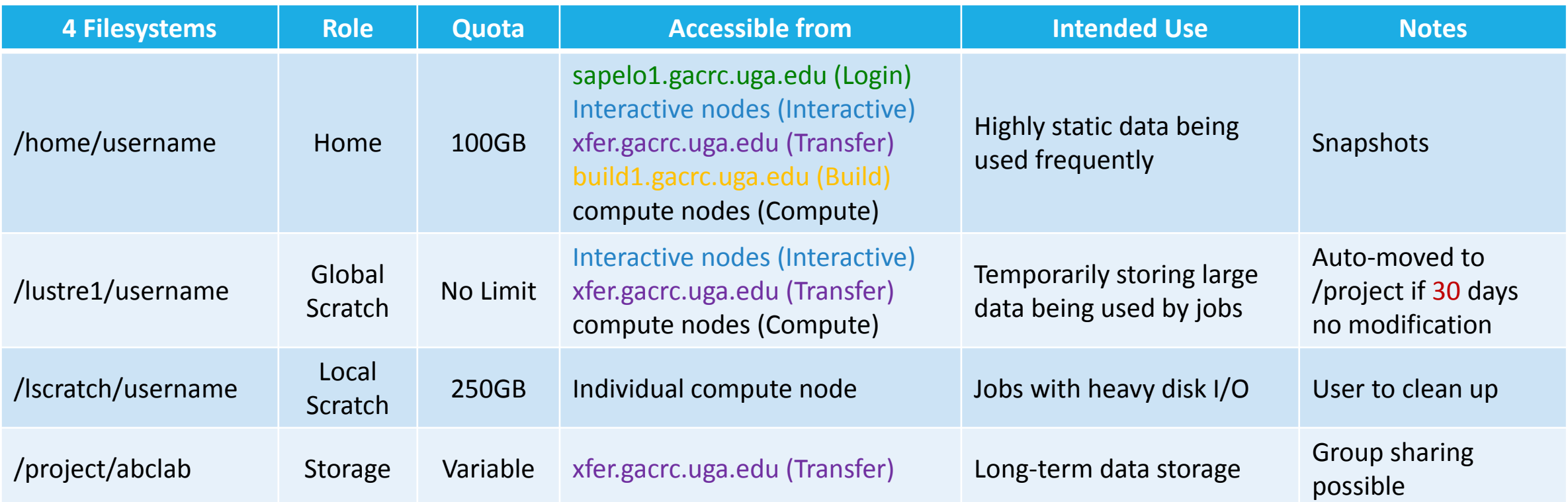

Note: /usr/local/apps : Software installation directory /db : Bioinformatics database installation directory

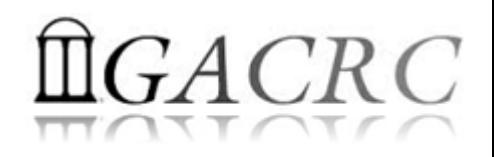

### What is the new cluster – Storage Environment

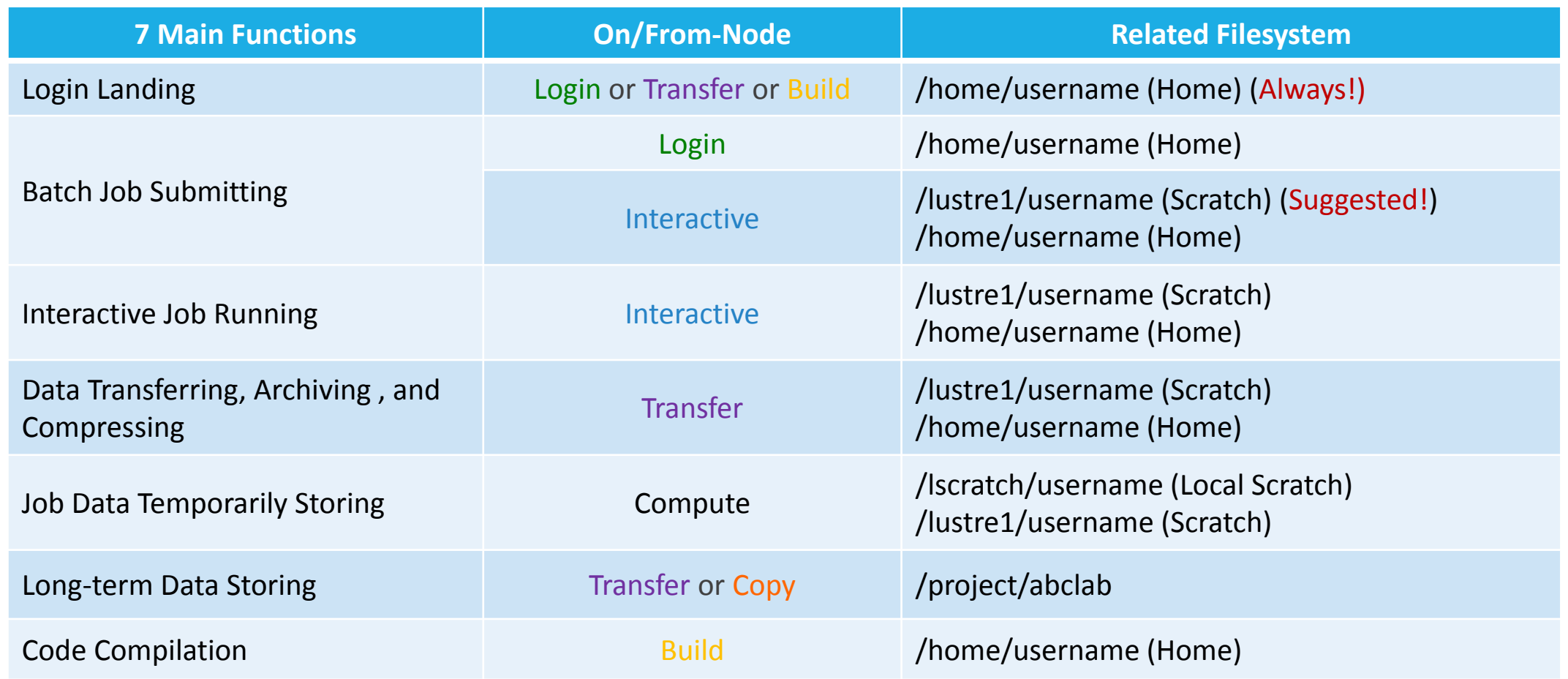

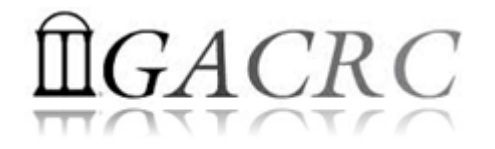

## How does Sapelo operate?

#### Next Page

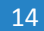

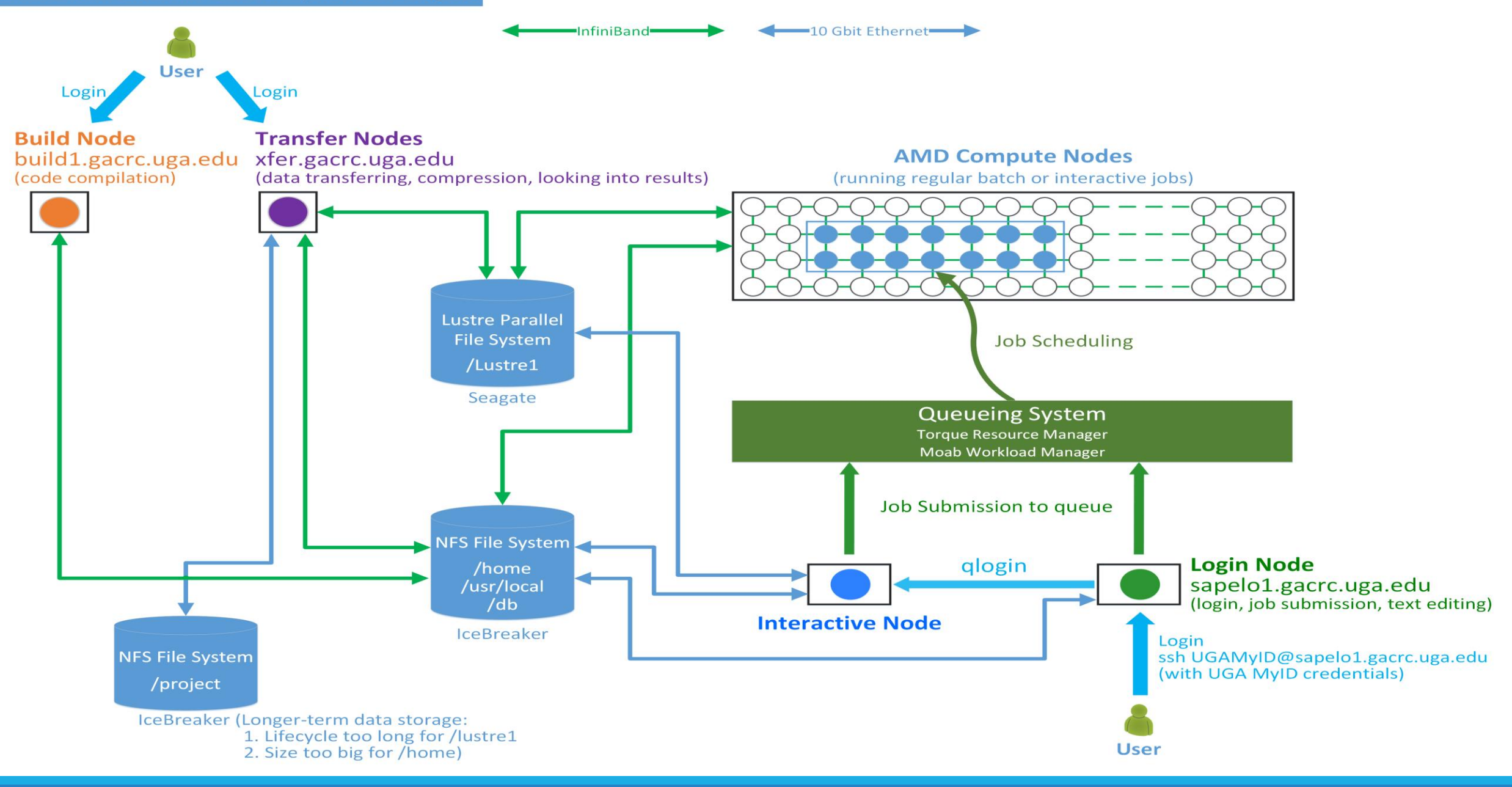

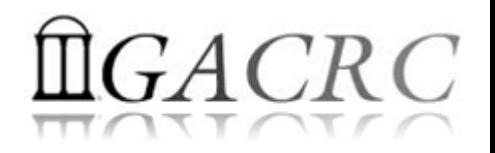

*Before we start:*

• To get zcluster to be your best HPC buddy

GACRC Wiki: [http://wiki.gacrc.uga.edu](http://wiki.gacrc.uga.edu/)

GACRC Support: [https://wiki.gacrc.uga.edu/wiki/Getting\\_Help](https://wiki.gacrc.uga.edu/wiki/Getting_Help)

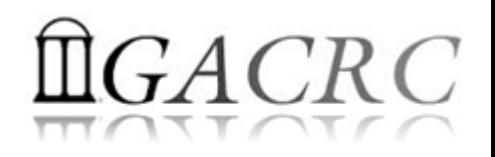

#### *To submit your ticket to GACRC?*

#### > Job Troubleshooting:

Please tell us details of your question or problem, including but not limited to:

- Your user name
- $\checkmark$  Your job ID
- $\checkmark$  Your working directory
- The queue name and command you used to submit the job
- Software Installation:
	- Specific name and version of the software
	- $\checkmark$  Download website
	- Supporting package information if have

Note: It's USER's responsibility to make sure the correctness of datasets being used by jobs!

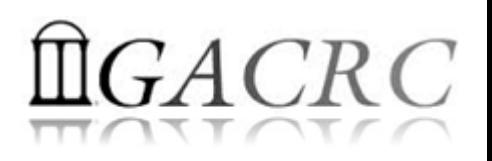

• On cluster, you are not alone……. Each user is sharing finite resources, e.g., CPU cycles, RAM, disk storage, network bandwidth, with other researchers. *What you do may affect other researchers on the cluster*.

6 rules of thumb to remember:

- $\triangleright$  NO jobs running on login node
- $\triangleright$  NO multi-threaded job running with only 1 core requested
- $\triangleright$  NO large memory job running on regular nodes
- $\triangleright$  NO long job running on interactive node
- $\triangleright$  NO small memory job running on large memory nodes
- $\triangleright$  Use the copy node for file transfer and compression

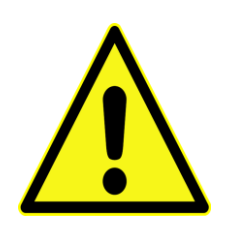

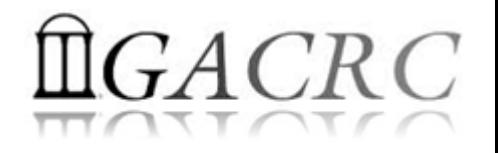

- $\triangleright$  Start with the Cluster
- **► Connect & Login**
- $\triangleright$  Software Packages
- $\triangleright$  Run Jobs
	- $\triangleright$  How to submit a job
	- $\triangleright$  How to make a job submission script
	- $\triangleright$  How to check job status, cancel a job, etc.

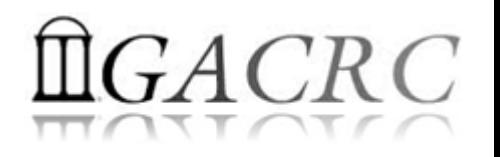

#### How to work with Sapelo – Start with the Cluster

- You need a User Account: UGAMyID@sapelo1.gacrc.uga.edu To create your account correctly, you must provide us with your official MyID,  $\sqrt{N}$ not a UGA MyID alias!
- To get a user account, follow 4 steps:
	- 1. New user training (<http://gacrc.uga.edu/help/training/>)
	- 2. Tell us your Name, UGA MyID, Lab name and PI's name, via GACRC Support [\(https://wiki.gacrc.uga.edu/wiki/Getting\\_Help\)](https://wiki.gacrc.uga.edu/wiki/Getting_Help)
	- 3. Invitation letter with instructions to start account initialization
	- 4. Welcome letter with whole package of information about your account created successfully

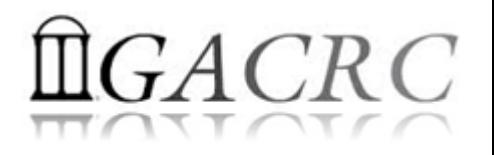

#### How to work with Sapelo – Connect & Login

• Open a connection: Open a terminal and ssh to your account

ssh zhuofei@sapelo1.gacrc.uga.edu

```
or
```
ssh –X zhuofei@sapelo1.gacrc.uga.edu

 $(1 - x)$  is for X windows application running on the cluster to be forwarded to your local machine <sup>2</sup> If using Windows, use SSH client to open connection, get from UGA download software page)

• Logging in: You will be prompted for your UGA MyID password

zhuofei@sapelo1.gacrc.uga.edu's password:

( <sup>3</sup>On Linux/Mac, when you type in the password, the prompt blinks and does not move)

• Logging out: exit to leave the system

 $[zhuofei@75-104 \sim ]\$ \$ exit

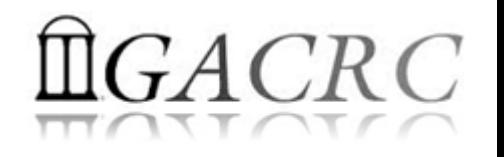

#### How to work with Sapelo – Software Packages

- The cluster uses environment modules to define the various paths for software packages
- Current number of modules installed is ~200 and expanding daily!
- module avail to list all modules available on the cluster:

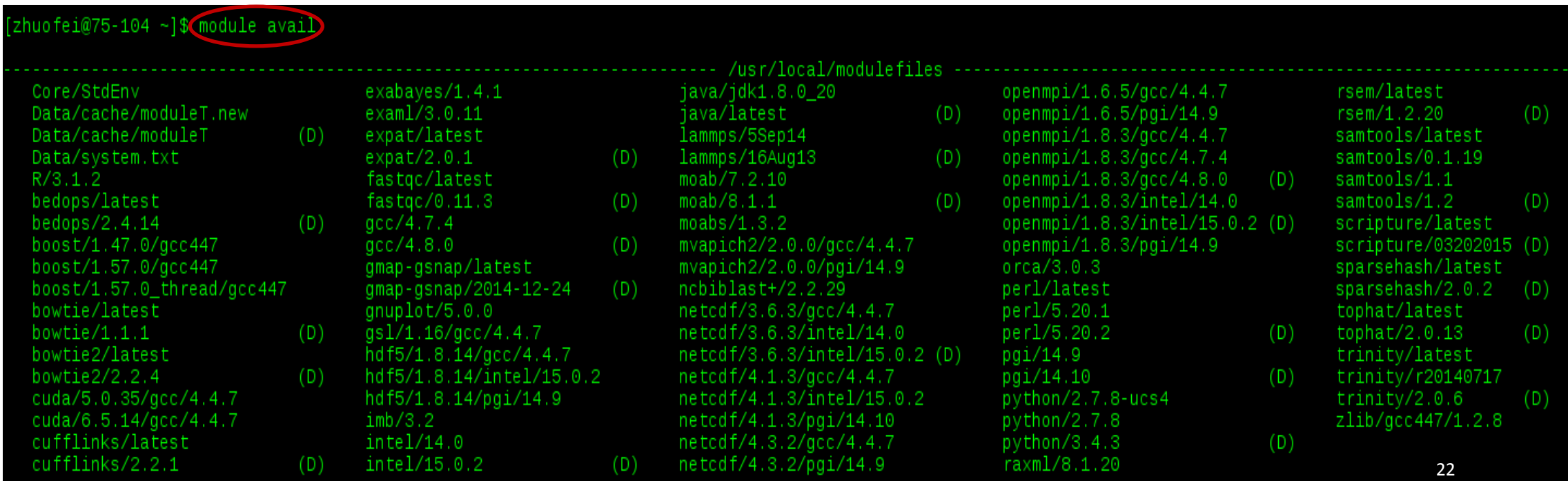

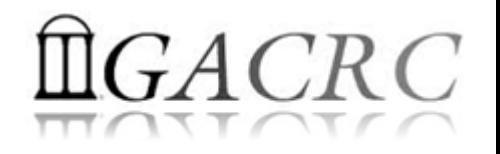

2L

#### How to work with Sapelo – Software Packages

• module list to list which modules currently loaded:

```
[zhuofei@75-104 ~]\ module list
```

```
Currently Loaded Modules:
 1) StdEnv 2) moab/7.2.10
```
• module load to load the needed modules:

```
[zhuofei@75-104 ~]$ module load ncbiblast+/2.2.29
[2huofei@75-104 -]$ module load python/2.7.8<br>[zhuofei@75-104 ~]$ module load R/3.1.2
[zhuofei@75-104 ~]$ module list
Currently Loaded Modules:
 1) StdEnv 2) moab/7.2.10 3) ncbiblast+/2.2.29 4) python/2.7.8 5) R/3.1.2
```
• module unload to remove the specific module:

```
[zhuofei@75-104 -]$(module unload)R/3.1.2
[zhuofei@75-104 ~]$ modu<del>le list</del>
Currently Loaded Modules:
 1) StdEnv 2) moab/7.2.10 3) ncbiblast+/2.2.29 4) python/2.7.8
```
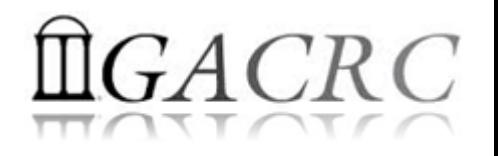

- Components you need to run a job:
	- $\triangleright$  Software already loaded. If not, used module load
	- $\triangleright$  Job submission script to run the software, and specify computing resources:
		- $\checkmark$  Number of nodes and cores
		- $\checkmark$  Amount of memory
		- $\checkmark$  Type of nodes
		- Maximum wallclock time, etc.
- Common commands you need:
	- qsub, qdel
	- qstat -f, showjobs, showq etc.

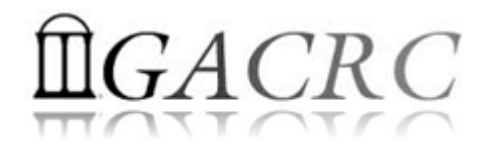

- How to submit a job? *Easy!*  $\left[$  zhuofei@75-104 MPIs $\left]$ \$ $\right($ gsub $\left($ sub.sh *sub.sh* is your **job submission script qsub** is to submit a job specifying:  $\checkmark$  Number of nodes and cores  $\checkmark$  Amount of memory
	- $\checkmark$  Type of nodes
	- Maximum wallclock time, etc.
- How to make a job submission script? *Next Page!*

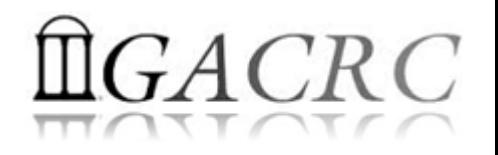

• Example 1: Serial job script *sub.sh* running NCBI Blast +

- 
- 
- 

- $\#PBS-S/bin/bash$   $\rightarrow$  Linux shell (bash)
- $\#PBS$  -q batch  $\rightarrow$  Queue name (batch)
- #PBS -N testBlast Name of the job (testBlast)
- #PBS -l nodes=1:ppn=1:AMD  $\rightarrow$  Number of nodes (1), number of cores/node (1), node type (AMD)
- $\#PBS$  -l mem=20gb **Example 20** Maximum amount of physical memory (20 GB) used by the job
- #PBS -l walltime=48:00:00  $\rightarrow$  Maximum wall clock time (48 hours) for the job, default 6 minutes
- cd \$PBS\_O\_WORKDIR  $\rightarrow$  Use the directory from which the job is submitted as the working directory
- module load ncbiblast+/2.2.29  $\rightarrow$  Load the module of ncbiblast+, version 2.2.29
- time blastn [options] > outputfile  $\rightarrow \bullet$  Run blastn with 'time' command to measure the amount of time it takes to run the application

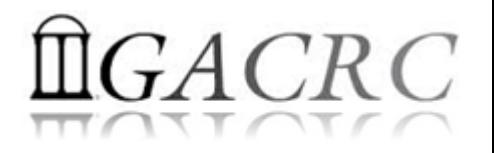

- Example 1: Serial job script *sub.sh* running NCBI Blast +
- #PBS -S /bin/bash #PBS -q batch #PBS -N testBlast #PBS -l nodes=1:ppn=1:AMD #PBS -l walltime=48:00:00

cd \$PBS\_O\_WORKDIR

module load ncbiblast+/2.2.29

time blastn [options] > outputfile

#PBS -l mem=200gb Job will be dispatched to run on AMD 256GB node

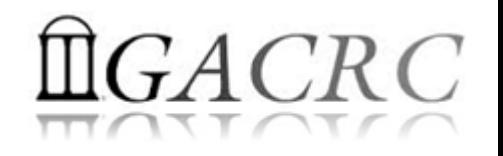

#### • Example 2: Threaded job script *sub.sh* running NCBI Blast+ with 24 threads

#PBS -S /bin/bash

#PBS -q batch

#PBS -N testBlast

#PBS -l walltime=480:00:00

cd \$PBS\_O\_WORKDIR

module load ncbiblast+/2.2.29

#PBS -l nodes=1:ppn=24:AMD  $\rightarrow$  Number of nodes (1), number of cores/node (24), node type (AMD) #PBS -l mem=200gb *Number of threads (24) = Number of cores requested (24)*

 $#PBS - M$  is mith @uga.edu  $\rightarrow$  Email address to receive a notification for computing resources

- #PBS -m ae  $\overline{\phantom{C}}$   $\rightarrow$  Send email notification when job aborts (a) or terminates (e)
- $\#PBS$  -j oe Standard error file (testBlast.e1234) will be merged into standard out file (testBlast.o1234)

time blastn -num\_threads 24 [options] > outputfile  $\rightarrow$  Run blastn with 24 threads (-num\_threads 24)

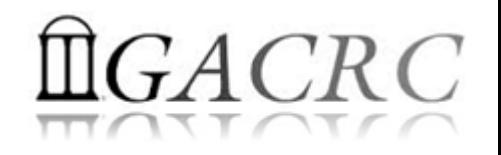

29

## How to work with Sapelo – Run Jobs

• Example 3: MPI job script *sub.sh* running RAxML with 50 MPI processes

#PBS -S /bin/bash #PBS -q batch #PBS -N testRAxML #PBS -j oe

#PBS -l nodes=2:ppn=48:AMD  $\rightarrow$  Number of nodes (2), number of cores/node (48), node type (AMD)  $\texttt{HPBS}$  -l walltime=480:00:00 Total cores requested =  $2 \times 48 = 96$ #PBS -l mem=20gb *We suggest, Number of MPI Processes (50) ≤ Number of cores requested (96)*

#### cd \$PBS\_O\_WORKDIR

module load raxml/8.1.20 → To run raxmlHPC-MPI-AVX, MPI version using OpenMPI 1.8.3/Intel 15.0.2 module load intel/15.0.2 module load openmpi/1.8.3/intel/15.0.2

mpirun –np 50 raxmlHPC-MPI-AVX [options] > outputfile → Run raxmlHPC-MPI-AVX with 50 MPI processes (–np 50)

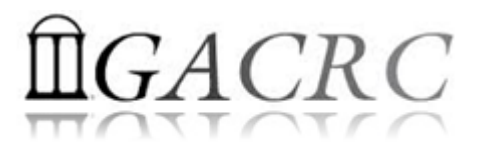

30

#### #PBS -S /bin/bash #PBS -q batch #PBS -N testRAxML #PBS -l nodes=2:ppn=27:AMD  $\rightarrow$  ppn number (27) fewer than 48 MUST be a multiplier of 3! #PBS -l walltime=480:00:00 #PBS -l mem=20gb #PBS -j oe cd \$PBS\_O\_WORKDIR # Context Sharing CONTEXTS=\$(/usr/local/bin/set\_contexts.sh \$PBS\_NUM\_PPN) if  $[[$  "\$?" -eq "0" ]] ; then  $\vdash$  New lines copied from GACRC Wiki export PSM\_SHAREDCONTEXTS\_MAX=\$CONTEXTS fi module load raxml/8.1.20 module load intel/15.0.2 module load openmpi/1.8.3/intel/15.0.2

mpirun –np 50 raxmlHPC-MPI-AVX [options] > outputfile → Run raxmlHPC-MPI-AVX with 50 MPI processes (–np 50)

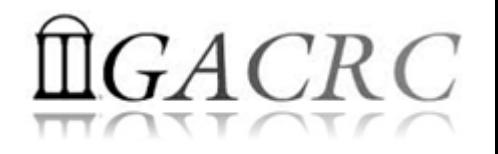

• How to check job status? **qstat**

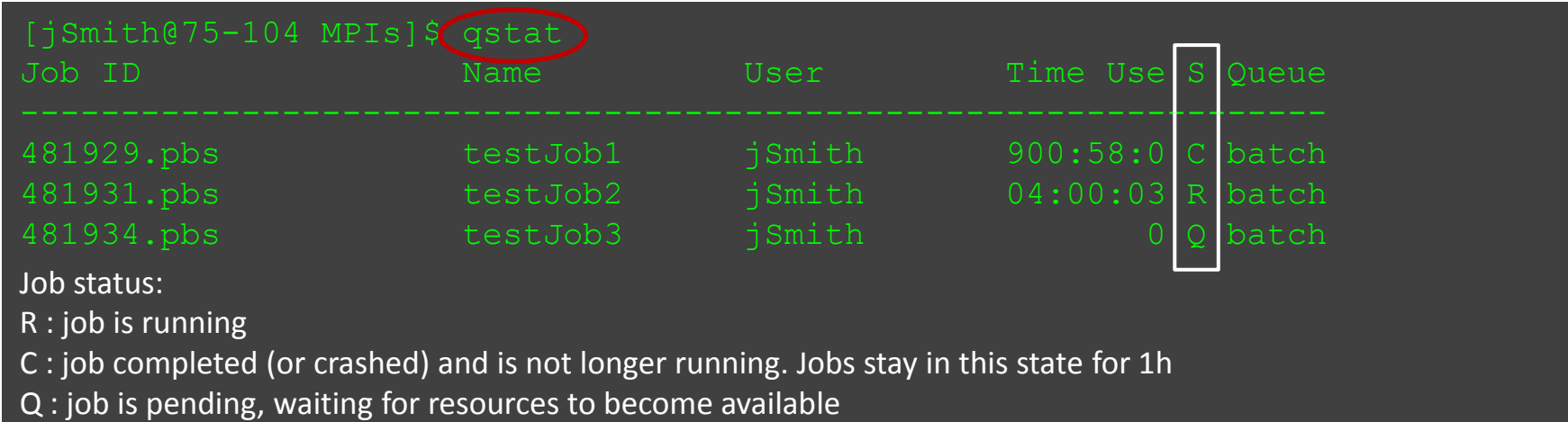

• How to cancel *testJob3* with jobID *481934*? **qdel**

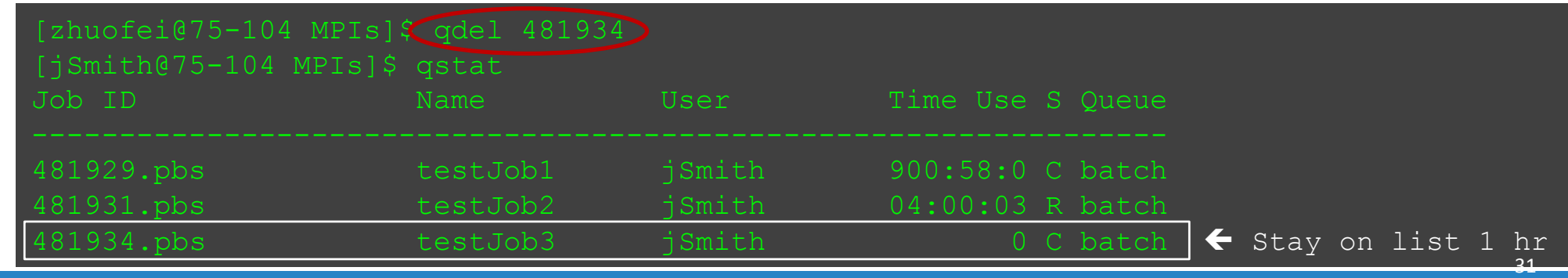

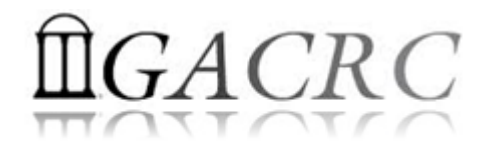

• How to check computing resources?

*Option 1:* **qstat -f JobID** for *running jobs* or *finished jobs in 1 hour*

**Option 2: showjobs JobID** for *finished jobs over 1 hour, but ≤ 7 days Option 3:* Email notification from *finished jobs (completed, canceled, or crashed)*, if using: #PBS -M jSmith@uga.edu #PBS -m ae

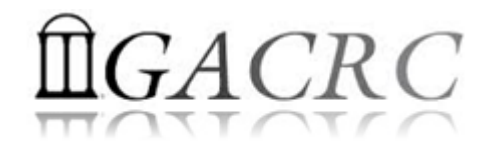

33

#### How to work with it – Run Jobs

#### • **qstat -f JobID** for *running jobs* or *finished jobs in 1 hour*

```
Job_Name = testJob
resources used.cput = 00:11:55resources used.energy used = 0
resources used.mem = 411572kbjob state = Cqueue = batch
Error Path = uga-2f0f976.scm:/home/zhuofei/MPIs/testJob.e699847
exec host = n165/0-23Output_Path = uga-2f0f976.scm:/home/zhuofei/MPIs/testJob.o699847
Resource List.mem = 5gb
Resource List.nodect = 1
Resource List.nodes = 1:ppn=24:AMP.
Variable List = PBS O QUEUE=batch, PBS O HOME=/home/zhuofei, …… ,
                PBS_O_WORKDIR=/home/zhuofei/MPIs,
```
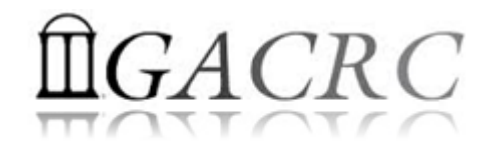

### How to work with it – Run Jobs

#### • **showjobs JobID** for *finished jobs over 1 hour, but ≤ 7 days*

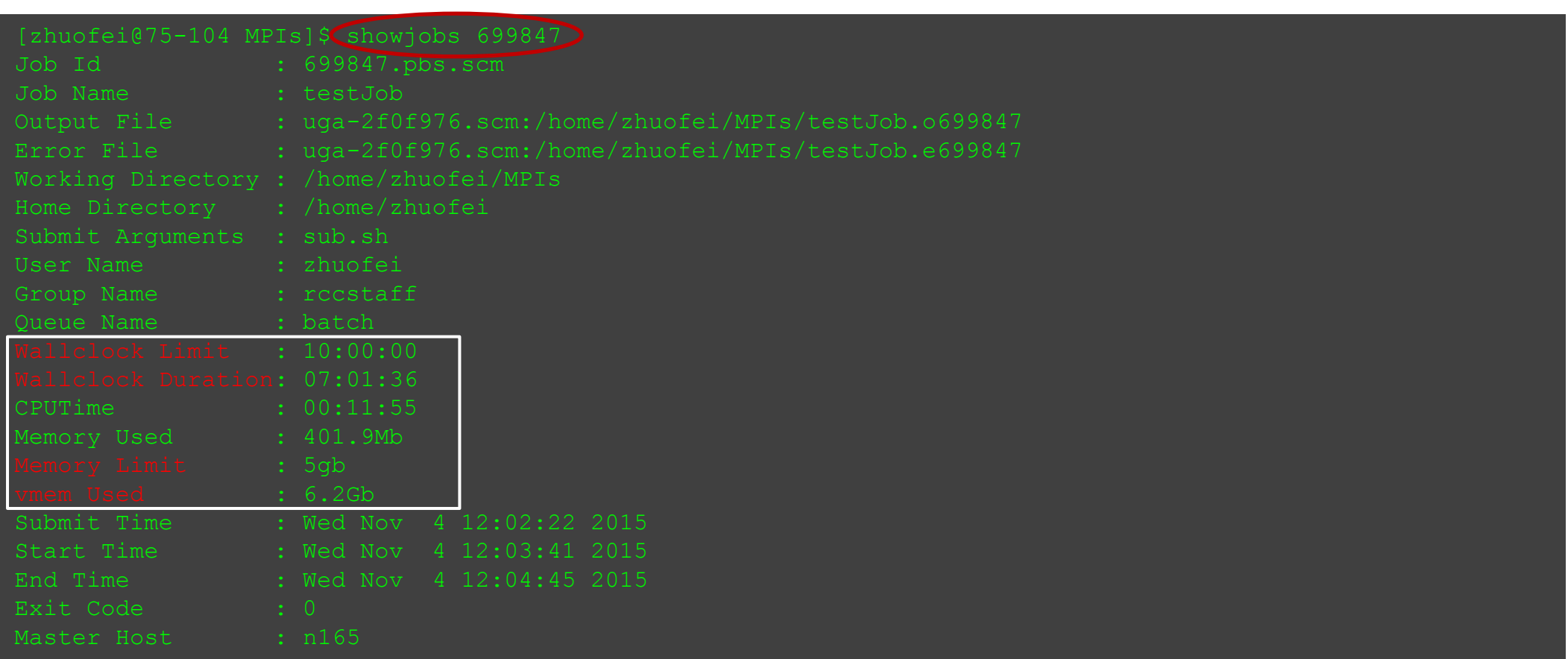

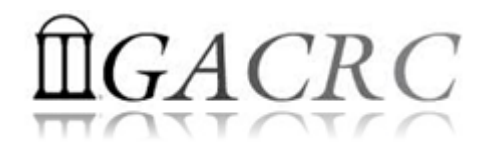

## How to work with it – Run Jobs

• Email notification from *finished jobs (completed, canceled, or crashed)*

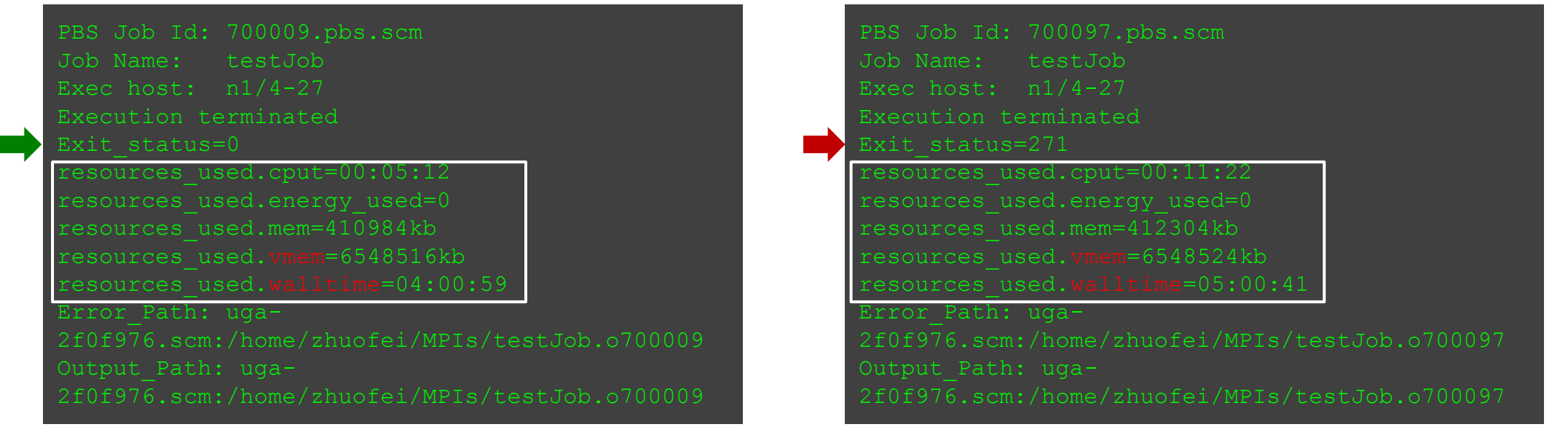

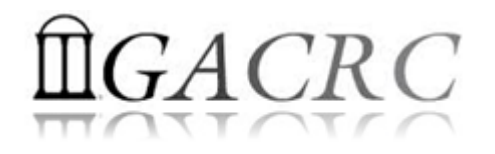

### How to work with it – Run Jobs

• How to check queue status? *showq*

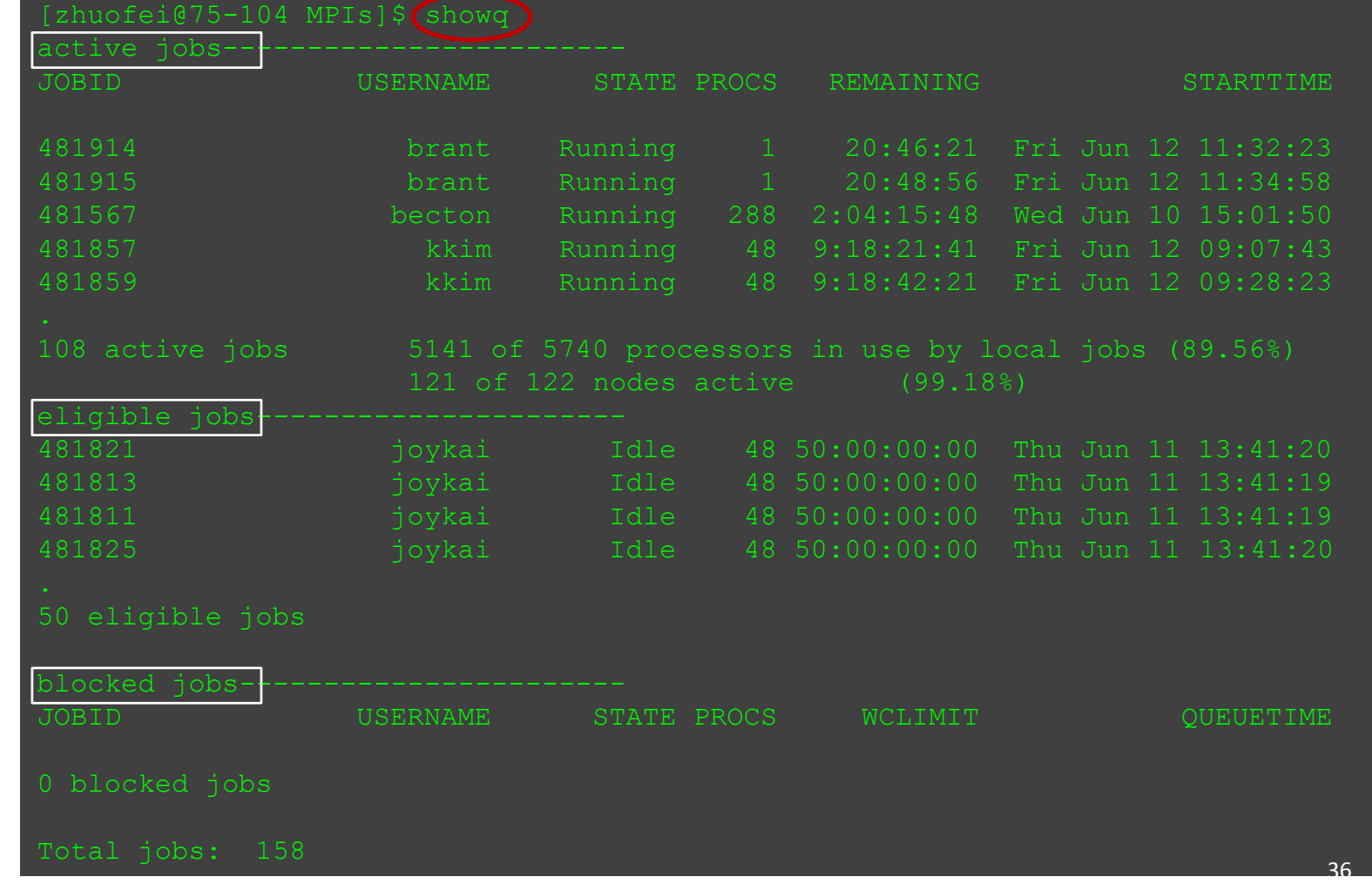

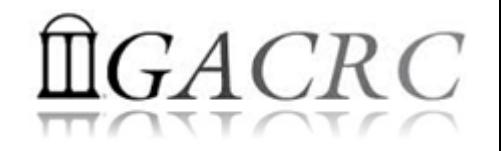

## Thank You!